# **Documenting Analyses for Reproducibility**

**IceCube BootCamp 2017 WIPAC, UW-Madison June 7, 2017** 

**Paolo Desiati, Donglian Xu**

#### Outline 2

## **• Analyses documentation on svn**

- Analyses software documentation
- Scripts documentation
- Tech notes
- Data documentation on /data/ana/ (not on svn)
- **• How to create a ticket**
- **• Coding standards for readability**
- **• IceCube project documentation**

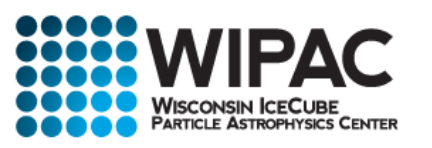

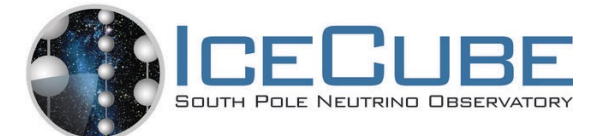

#### **• Analyses software documentation**

*Exact procedure is still under development…*

<http://code.icecube.wisc.edu/projects/icecube/browser/IceCube>

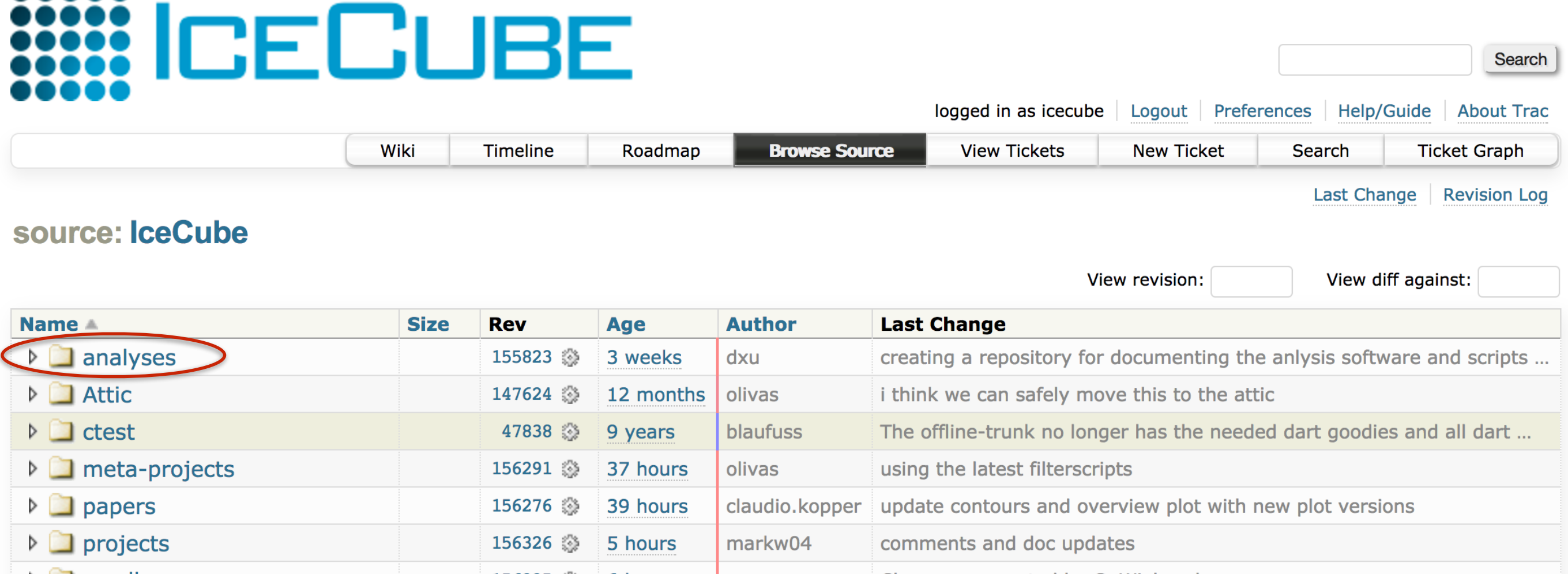

 $\triangleright$   $\blacksquare$  sandbox 156325 3 6 hours cweaver Changes requested by C. Wiebusch  $\triangleright$   $\blacksquare$  tools 110391  $\otimes$ nwhitehorn Add some missing headers to make this compile against libc++. 4 years

View changes...

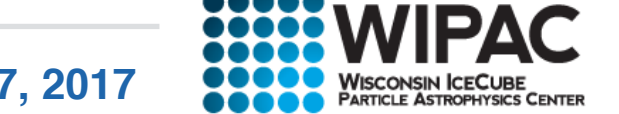

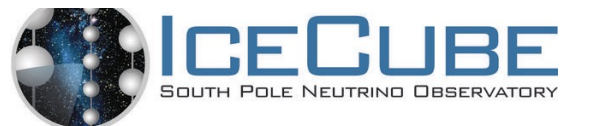

**Donglian Xu | IceCube BootCamp 2017: Documenting Analyses | June 7, 2017**

#### **• Scripts documentation**

- ‣ Well documented:
	- ‣ *Processing scripts*
	- ‣ *Plotting scripts*

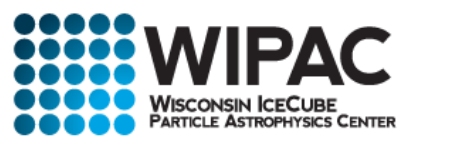

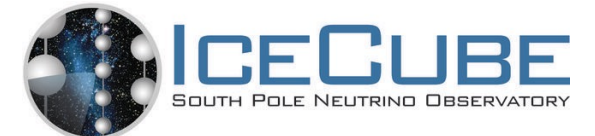

# **• Tech notes**

Some guidelines:

- ‣ *Explain physics motivation*
- ‣ *Comparison to other existing similar analyses*
- ‣ *Collecting relevant references will be helpful*
- ‣ *Technical steps: how certain quantities were defined, how certain plots were made, etc*
- ‣ *Recommend PDF format (use latex, e.g. online [overleaf](https://www.overleaf.com/) )*

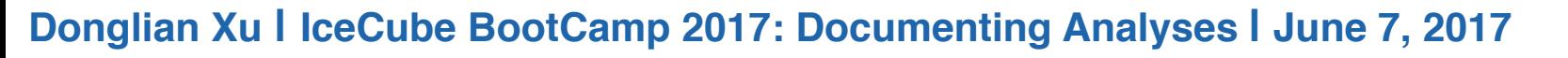

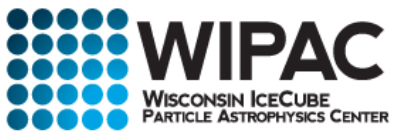

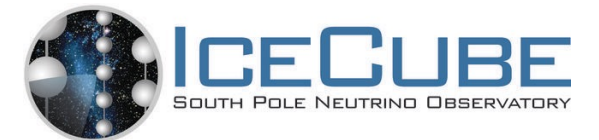

- **• Data documentation on /data/ana/ and linked to svn**
	- ‣ *Describe the data samples in a README file*

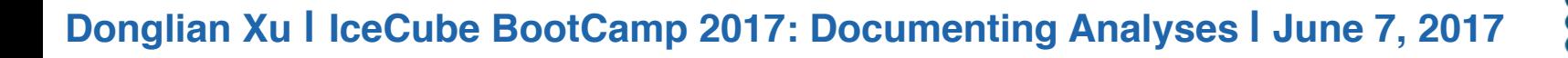

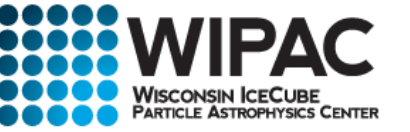

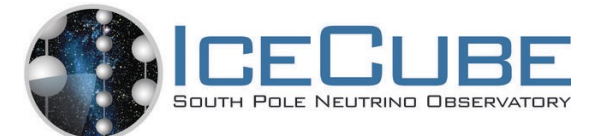

**• Analyses software documentation**

*Exact procedure is still under development…*

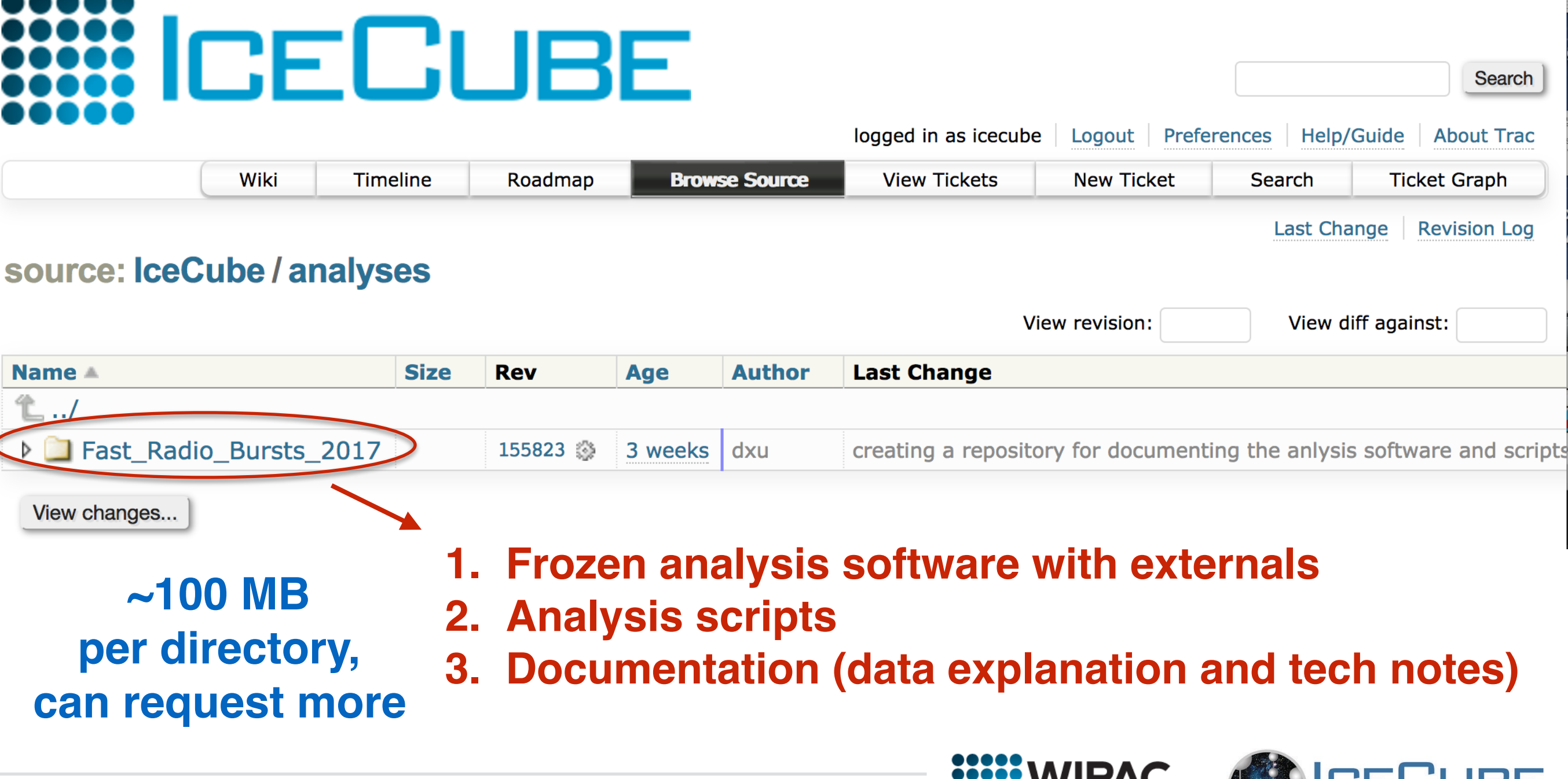

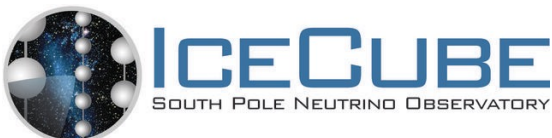

[http://software.icecube.wisc.edu/documentation/general/submitting\\_tickets.html](http://software.icecube.wisc.edu/documentation/general/submitting_tickets.html)

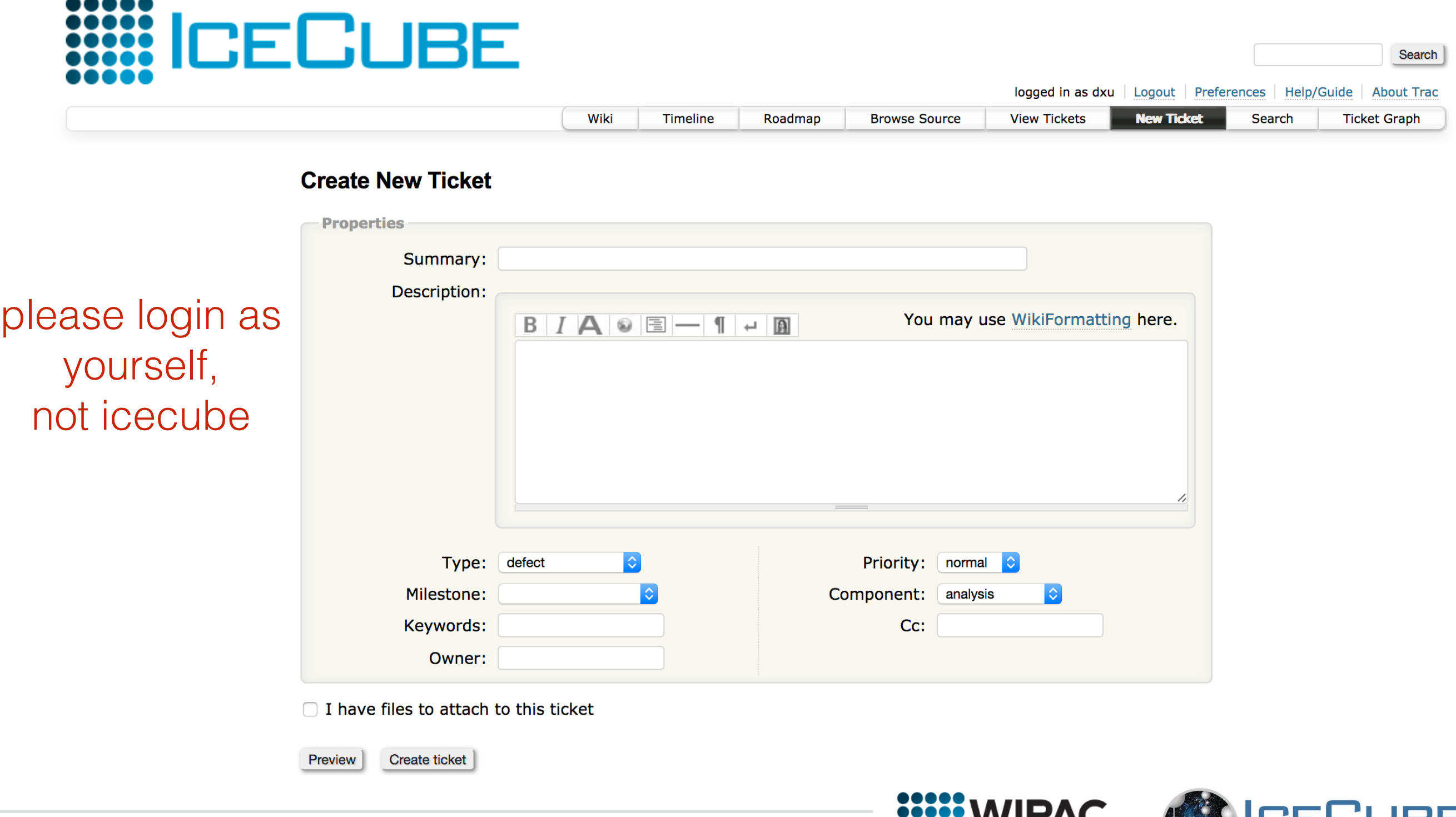

**Donglian Xu | IceCube BootCamp 2017: Documenting Analyses | June 7, 2017**

SOUTH POLE NEUTRINO OBSERVATORY

**WISCONSIN ICECURE** 

.<br>Center

Style guide for python code:<https://www.python.org/dev/peps/pep-0008/>

More style guide for python code: <http://python-guide-pt-br.readthedocs.io/en/latest/> <http://python-guide-pt-br.readthedocs.io/en/latest/writing/documentation/>

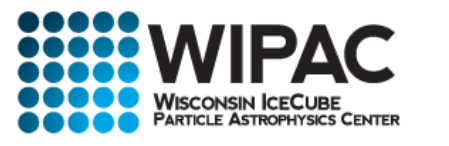

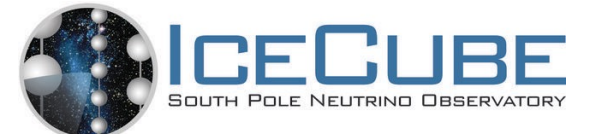

# *Sphinx* Python Documentation Generator

**Donglian Xu | IceCube BootCamp 2017: Documenting Analyses | June 7, 2017**

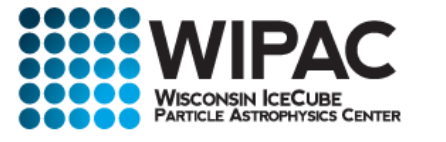

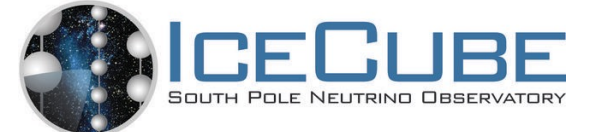

Python docstring convention: <https://www.python.org/dev/peps/pep-0257/>

Google style docstrings: <http://www.sphinx-doc.org/en/stable/ext/napoleon.html>

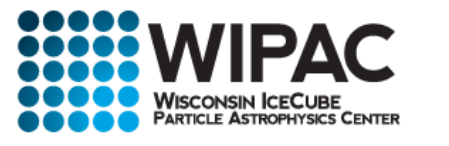

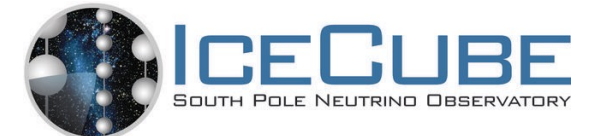

# **Creating a standalone sphinx project**

<span id="page-11-0"></span>Example: <http://www.sphinx-doc.org/en/stable/ext/autodoc.html>

```
class Foo:
 """Docstring for class Foo."""
 #: Doc comment for class attribute Foo.bar.
 #: It can have multiple lines.
bar = 1flox = 1.5 #: Doc comment for Foo.flox. One line only.
\text{baz} = 2 """Docstring for class attribute Foo.baz."""
def ___init (self):
     #: Doc comment for instance attribute qux.
    self.qux = 3
    self. spam = 4 """Docstring for instance attribute spam."""
```
Copy and paste this block of code into a script called test.py

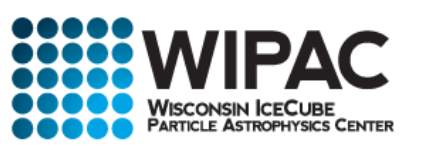

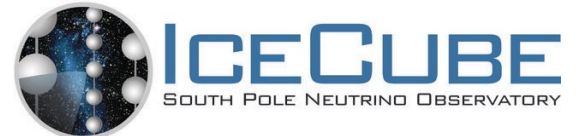

## **Creating a standalone sphinx project**

<http://www.sphinx-doc.org/en/stable/tutorial.html>

- ‣ Install sphinx (if not exist yet): pip install --user sphinx
- Under the same [test.py](#page-11-0) directory:
	- ‣ Run sphinx-quickstart, and finish the configuration
	- In conf.py, specify the extensions. For example, extensions  $=$  ['sphinx.ext.autodoc', 'sphinx.ext.napoleon', 'sphinx.ext.autosummary'] Uncomment: sys.path.insert(0, os.path.abspath('.'))
	- ‣ Modify index.rst to add the modules, classes, etc that you want to document
	- ‣ Then run make html

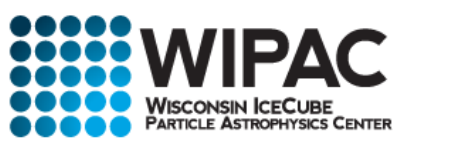

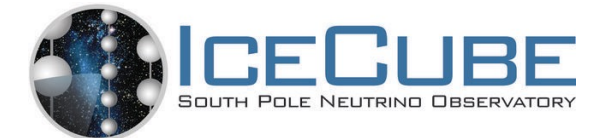

# **Creating project documentation in IceCube**

• Check out the docs project to your meta-project src directory. In src:

svn co <http://code.icecube.wisc.edu/icetray/projects/docs/trunk/>docs

- ‣ In build: make rebuild\_cache
- ‣ Load env-shell in build by running ./env-shell.sh, then run docs-build --project <yourproject> --open --no-doxygen
- ‣ The document is in /build/docs/build/html/index.html
- ‣ If you are on cobalt, view the html files via: http://convey.icecube.wisc.edu/<your build dir on cobalt>/docs/build/html/ index.html

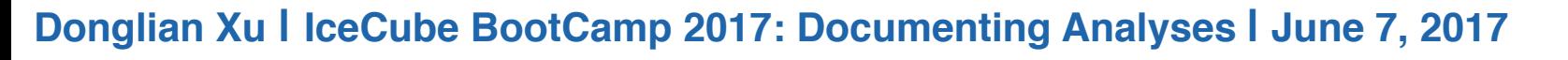

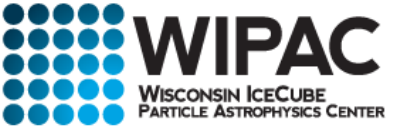

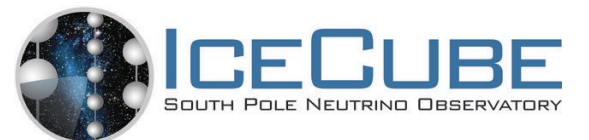